#### Release Notes for Fisery-XP2

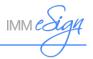

# **Host Plugin 2.8**

Host Plugin 2.8 requires the following minimum versions:

- IMM eReceipts Client version 7.0.01
- IMM eReceipts Server version 7.0

#### **New Features and Functionality**

- When the balance masking setting is turned on, Available Balances also can be masked on landscape/overlay receipts.
- For fresh installations, the receipt templates are updated to mask all balances by default when Host Plugin 2.8 is applied with IMM eReceipts 7.1 Patch 2. When upgrading from Host Plugin 2.7, custom masking settings must be manually updated. When upgrading from a host plugin older than Host Plugin 2.7, Available Balance will have full masking turned on by default, and all other custom masking settings must be manually updated. When upgrading in an environment that does not have balance masking settings, apply Host Plugin 2.8 with the new templates from IMM eReceipts 7.1 Patch 2 to mask all balances. Contact IMM Support for assistance.

## **Server Components for 7.1 Patch 2**

### New Features and Functionality

• New receipt designer templates accommodate masked balances.

## **Host Plugin 2.7**

Host Plugin 2.7 requires the following minimum versions:

- IMM eReceipts Client version 7.1
- IMM eReceipts Server version 7.1

- Reports can be printed in fonts Arial, Courier New, Consolas, or Times New Roman in font sizes 8, 9, or 10.
- New XP templates that alter the format of data for External Mortgage Loan transactions are included in the setup.
- Clear Loan Draft transactions are supported for XML transformations.
- Signature lines can be printed with customized signature text for drive-through customers.

#### Release Notes for Fisery-XP2

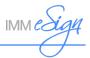

- Only non-zero values for disbursed and received count and total are printed on XML transformed receipts.
- New wide and narrow templates accommodate the new Available Balance field.

#### Issues Addressed

- The principal is displayed twice on receipts for XML transactions.
- The XFER-Pay Off details are not displaying properly for XML transactions.
- When coins and cash are received during some transactions, the coin amount is being doubled.

### **Supported Upgrades for 7.1**

- Upgrade from IMM eReceipts Server 6.3.3 and 7.0 is supported.
- Upgrade from IMM eReceipts Client 6.3.3 and 7.0.01 is supported.
- Upgrade from USP 1.6 is supported.
- Upgrade from Data Provider 2.0.3 is supported.

## **Client Components for 7.1**

- IMM eReceipts 7.1 supports IMM eTeller Check 21 4.1.0.
- IMM eReceipts is compatible with TLS 1.2.
- IMM eReceipts uses the latest SigPlus 4.4.0.24 driver.
- XenDesktop 7.14 is supported.
- In the Scanner Model field of the GCSM Scanning tab, "Ranger" replaces "Canon."
- Scan ID capabilities are supported for Burroughs and Canon CR-120/150 scanners using the Ranger option on the Scanning tab.
- If the path is set to the network location, the path for related files and folders will be evaluated as \\NetworkSharedLocation\WS\%workstationID%\ for IMM eReceipts and IMM eTeller Check 21.
- The Working Path on the Server GCSM and the Working Path value provided during client installation must be the same.

#### Release Notes for Fisery-XP2

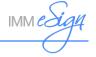

• The backup folder is located in the WS folder.

#### Data Provider 2.0.4

• Supported with IMM eReceipts 7.1 Client.

#### Issues Addressed

 When Data Provider is installed, it does not use the customized IN folder path from IMM eReceipts.

### **Server Components for 7.1**

#### New Features and Functionality

- During installation, set the authentication type to either Anonymous or Windows
   Authentication. If Windows Authentication is selected, tellers are required to validate their
   Windows Authentication credentials to view their logs in TellerLogsReporting.
- In the GCSM Operation tab, the Enable Search Authentication setting can be enabled to allow tellers to view their own transactions but restrict them from viewing other tellers' transactions.
- HTTPS is supported.
- The Thin Client path is editable in GCSM and network paths are supported.
- The new setting "Signature Line text" is added in the Printing tab of GCSM. By default, this
  setting is enabled and empty. This setting adds text below the signature lines provided for
  drive-through customers.
- The new setting "Suppress TellerCapture Credit" is added in the Archive tab of GSCM. When this setting is turned on, the credit type (C, VC, SBAV, SBAC) from IMM eTeller Check 21 is hidden on archived receipt PDFs.

## **Updated Service Pack 1.7**

• USP 1.7 can be used to update IMM eTeller Check 21 Adapter.

# **Updater Service Pack 1.6**

#### Issues Addressed

• If you deselect a workstation for a targeted update on the Update Selector tab after the workstation was already selected for a targeted update on the Update Selector tab, the changes do not take effect: the workstation will be targeted for an update.

#### Release Notes for Fiserv-XP2

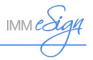

## **Host Plugin 2.6.1**

Host Plugin 2.6.1 requires the following minimum versions:

- TeR Client version 7.0.01
- TeR Server version 7.0

#### Issues Addressed

• When the denominations entered in the disbursement grid are not printed on the receipt, extra space appears on the receipt instead, which results in wasted receipt paper.

## **Supported Upgrades for 7.0.01**

• Upgrade from Client 7.0.0 is supported.

### **Client Components AUP 7.0.01**

#### New Features and Functionality

• TeR Client 7.0.01 supports Windows 7 32-bit.

## **Host Plugin 2.6**

Host Plugin 2.6 requires the following minimum versions:

- TeR Client version 7.0
- TeR Server version 7.0

- Support for masked balance and member number on signature pads.
- Add signature line for the paper/ink signatures of drive-up customers.
- Ability to omit cash in/cash out on receipts.

#### Release Notes for Fisery-XP2

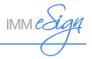

## **End of Support Notices**

- Adobe Reader 10
- Microsoft Internet Explorer 9
- Microsoft Windows 2008
- Microsoft SQL 2008

## **Supported Upgrades**

- Upgrade from TeR Server 6.3.3 and 6.4.0 is supported.
- Upgrade from TeR Client 6.3.3 and 6.4.0 is supported.
- Upgrade from USP 1.3 is supported.
- Upgrade from Data Provider 2.0.1 is supported.

### Client Components AUP 7.0

- Support for Windows 10.
- Starting with this version, Client Setup and Qwikscan will be part of the TotaleReceipts installation.
  - o Qwikscan will not be listed separately in the About screen.
  - o Qwikscan will not be shown in add, remove or registry entries.
- The About screen will only show installed product versions.
- Account Number will be masked on Hold Notices.
- Logs and error files from the workstation folder will now automatically be purged after 30 days.
- Teller logs can be searched using the Workstation ID.
- Teller Logs are now supported with Internet Explorer, Firefox and Chrome. Teller logs can be
  printed using the Print Report button, which will open the PDF in a new tab. The report can
  now be printed using the browser's built-in print feature.
- A new setting, Selected Disbursement Grid is now available on Client Settings to specify the default grid as Received or Disbursed.

#### Release Notes for Fisery-XP2

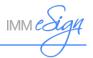

- Tablet Receipts Signature Capture (TRSC) User Interface has a new web look with some enhancements without any change in the functionality. The Signature Box size has been increased. Transactions are displayed on a clear background on the iPad. Landscape view on the iPad will display an arrow to guide the user to go to the OK button. TRSC will now display Thank you for your business! instead of a marketing message.
- The Signature Settings tab now has a new setting, Apply Masking Options. This feature
  allows the Member Number and Account Balances to be masked on the transaction
  displayed on the Signature Pad, Tablet Receipts Signature Capture (TRSC), and Touchenabled devices. This features requires a host plugin that is compatible with TeR 7.0.
- If TeR fails to create the archived PDF file a message will now be displayed.

#### Issues Addressed

- An issue with the Teller log formatting has been addressed. It will now display in the same format shown on the TotaleReceipts User Interface.
- When the default Member Number pop-up displayed in TeR, the number 999 would appear in the archived index value name when the user pressed the print button and immediately archived. This has been addressed
- Addressed an intermittent issue where signatures were not captured on transactions executed in a batch on 1x5 signature pads.
- TeR Transaction User Interface will now display "Loading Transaction..Please wait" in between consecutive transactions.
- Image quality issue on the UI with the Canon Scanner has been addressed.
- If the datafile had a form feed (FF) character the receipt was not archived and the teller logs were not created. This has been addressed.

#### Data Provider 2.0.3

- Supported with TeR 7.0 Client.
- The destination location of the Data Provider can now be customized during manual installation.

### Server 7.0

- Support for SQL 2014.
- Supports SQL on a separate server/instance.

#### Release Notes for Fisery-XP2

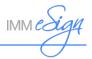

- Improved the performance of the Member Utility reducing the time of job execution to import member emails.
- The Email Subject line can now be customized on the server.
- Email Import Utility supports the import of business accounts.
- Email Import Utility will now show the Invalid Records along with imported Conflicting Records after an import.
- From the Global Client Settings Manager, additional items can now be added to the Authentication List.
- In the Global Client Settings Manager, Selected Disbursement Grid setting is now available to specify the default grid as Received or Disbursed.
- The Signature Setting tab in the Global Client Settings Manager now has a new setting Apply Masking Options. This feature allows the Member Number and Account Balances to be masked on the transaction displayed on the signature pad. This features requires a host plugin that is compatible with TotaleReceipts 7.0.

#### Issues Addressed

- An issue where the Export folder PDFs were not deleted once the PDFs are imported to the Imaging System has been addressed.
- Email Import Utility was not importing the csv file when values were given in quotes. This has been addressed.
- Server set-up has been automated to give Network Service permissions to the TotaleReceiptsServer folder.
- Email receipts image will now be visible on webmail in the Internet Explorer browser.
- When the Server Settings Manager window is maximized, right-hand side button pane became "detached" from the UI. This has been addressed.

## **Updater Service Pack 1.4**

Supported with TeR 7.0 Server Components.

## **Host Plugin 2.5**

- TER Client must be at a minimum version 6.3.1
- TER Server must be at a minimum version 6.3.2

#### Release Notes for Fisery-XP2

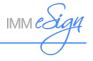

#### **New Features and Functionality**

 The ability to include a member address, when provided from the host, to XML transformed receipts has now been added to TeR. To enable XML transformation for member addresses, contact IMM Support who will assist in modifying your current receipt templates, using IMM's Receipt Designer.

#### Issues Addressed

- Member Numbers in the Reference section of the transaction data will be masked on landscape Overlay receipts, when member number masking is turned ON in TeR.
- An issue where self-mailer receipts were not showing member addresses as a result of a core modification now includes the member addresses.
- Addressed an issue with stop payment transactions which resulted in an XML transformation error.
- For transfer payments, previous and new balance information will now be displayed.
- Addressed an issue when the keyword Received is used in the memo section of the
  transaction data from the host, in which case the receipt was printed as a report. This has
  been fixed, and will now be treated correctly as a receipt.
- Coins, when provided in data from host, were adding up double in the received/disbursement grid of TeR. This has now been fixed.

## Host Plugin 2.4

- TER Client must be at a minimum version 6.3.1
- TER Server must be at a minimum version 6.3.2

#### <u>Issues Addressed</u>

- Extraction of TellerID for Drawer Close and NTBK Reports are now supported.
- Received Disbursements extraction for 50's and 100's has been addressed.
- Addressed an issue where the denominations for 50 and 100 were not appearing in the received column of the disbursement grid.
- Addressed an issue where there was a disparity between the detail and summary information on scanned checks.
- Addressed an issue where the 2nd member number appearing in the Reference section of the transaction data was not masked.

### Release Notes for Fisery-XP2

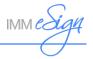

## **Host Plugin 2.3**

- TER Client must be at a minimum version 6.3.1
- TER Server must be at a minimum version 6.3.2

#### <u>Issues Addressed</u>

- Drawer Close reports will now archive/index correctly with the appropriate tellerID number, rather than a default 999 value.
- Addressed an issue where Drawer Close reports were not archiving when reports were multipage (with special characters FF present within the report for form feed).

### **Host Plugin 2.2**

- TER Client must be at a minimum version 6.3.1
- TER Server must be at a minimum version 6.3.2

#### Issues Addressed

- Addressed an issue where the extra check entry with an amount from a previous balance was added to the printed receipt and archived PDF.
- Addressed an issue where the Teller ID was not getting extracted when XML transformation is turned off.
- Issue with the undo transaction has been addressed where font changes to "Time New Roman" as expected, but does not revert back to default font unless TotaleReceipt is restarted.

# **Host Plugin 2.1**

- TER Client must be at a minimum version 6.3.1
- TER Server must be at a minimum version 6.3.2

#### New Features and Functionality

Updated templates for Transfer\_Of and Payment\_Of in support of COOP mandates.

#### Issues Addressed

 Resolved an issue for TiC customers whereby in host integrated mode, after checks are scanned on the host side and the

### Release Notes for Fiserv-XP2

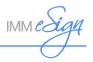

## **Host Plugin 2.0**

- TER Client must be at a minimum version 6.3.1
- TER Server must be at a minimum version 6.3.2

#### <u>Issues Addressed</u>

- Account title was appearing in the wrong field on some receipts.
- Previous and New Balances were not showing up for some XFER payment transactions.
- GL Number/Description was not appearing on some receipts.
- Addressed an issue for transactions that have batch check amounts.